# SIAFI Sistema Integrado de<br>do Governo Federal

# **Manual do Usuário**

**Alterar Situação de PF - Aba Parâmetros de Contabilização**

Data e hora de geração: 09/05/2025 22:21

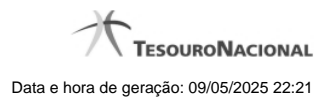

**1 - Alterar Situação de PF - Aba Parâmetros de Contabilização 3**

# **1 - Alterar Situação de PF - Aba Parâmetros de Contabilização**

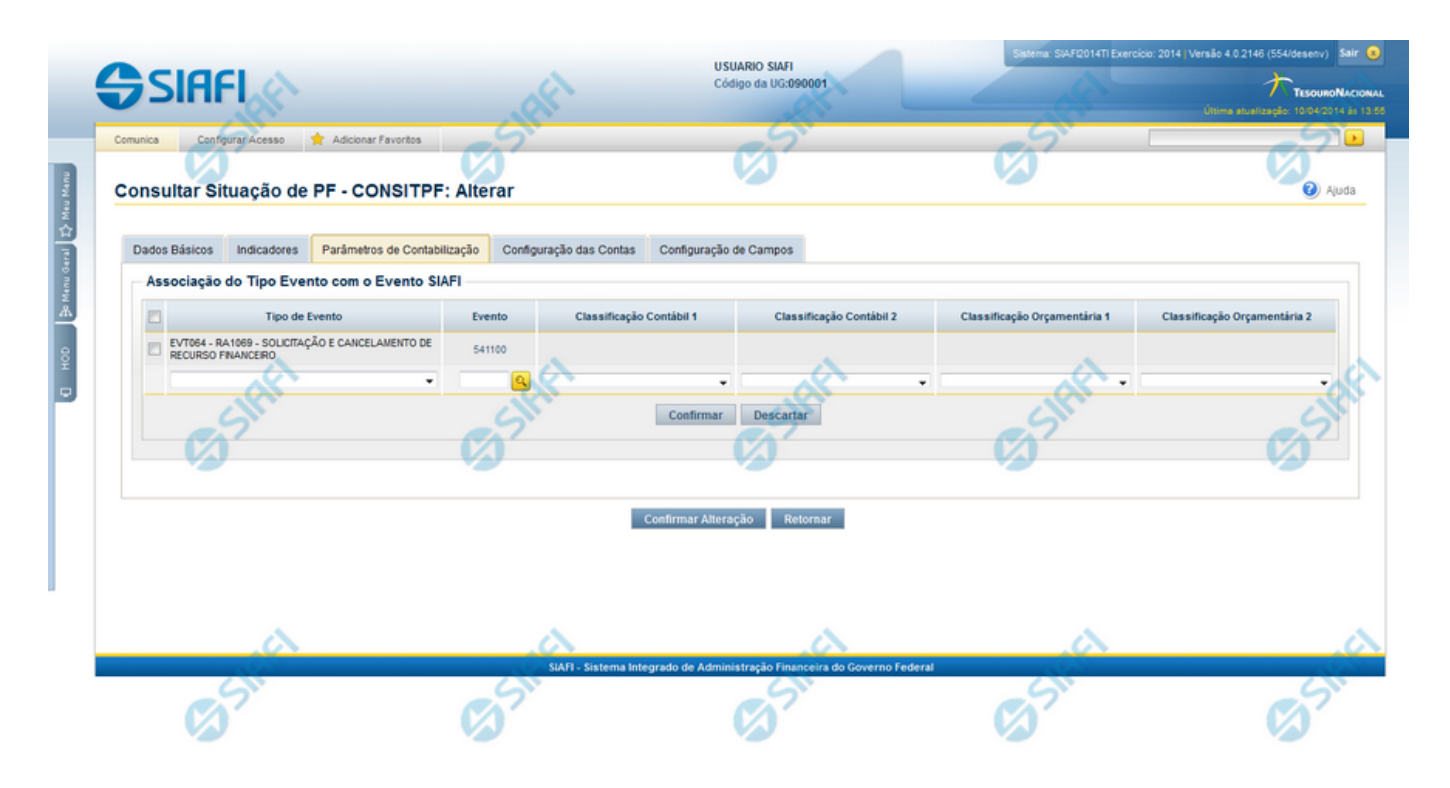

### **Alterar Situação de PF - Aba Parâmetros de Contabilização**

Nesse formulário, o conteúdo de um registro da tabela "Situação PF" fica disponível para você digitar as alterações desejadas.

A alteração de registros é restrita aos usuários responsáveis pela administração das tabelas.

Ele possui as seguintes abas: "Dados Básicos", "Indicadores", "Parâmetros de Contabilização", "Configuração de Contas" e "Configuração de Campos".

Nesse momento você está na aba "Parâmetros de Contabilização". Após alterar os campos dessa aba, você tem as seguintes opções:

- 1. Mudar para outra aba, para alterar os campos que a compõem;
- 2. Clicar no botão "Confirmar Alteração" para concluir a alteração.

### **Campos**

**Associação do Tipo Evento com o Evento SIAFI** - Tabela das associações, definidas para essa situação, entre Tipo de Evento e Evento do SIAFI, composta pelas colunas descritas a seguir:

**Tipo de Evento** - Tipo de Evento associado a um Evento do SIAFI, por meio dessa Situação de PF. O Tipo de Evento define, por meio das regras de acionamento, o momento em que vai ser acionado cada evento.

**Evento** - Evento do SIAFI associado a um Tipo de Evento, por meio dessa situação de PF.

**Classificação Contábil 1** - Regra de Formatação definida para o preenchimento do campo "Classificação Contábil 1" da linha de evento, conforme definido na aba "Parâmetros de Contabilização".

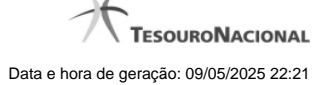

4

**Classificação Contábil 2** - Regra de Formatação definida para o preenchimento do campo "Classificação Contábil 2" da linha de evento, conforme definido na aba "Parâmetros de Contabilização".

**Classificação Orçamentária 1** - Regra de Formatação definida para o preenchimento do campo "Classificação Orçamentária 1" da linha de evento, conforme definido na aba "Parâmetros de Contabilização".

**Classificação Orçamentária 2** - Regra de Formatação definida para o preenchimento do campo "Classificação Orçamentária 2" da linha de evento, conforme definido na aba "Parâmetros de Contabilização".

### **Botões**

**Confirmar Alteração** - Clique nesse botão para alterar o conteúdo desse registro.

**Retornar** - Clique nesse botão para retornar à consulta.

## **Próximas Telas**

[Alterar Situação de PF - Aba Configuração de Campos](http://manualsiafi.tesouro.gov.br/dados-de-apoio/situacao-de-programacao-financeira/consitpf-consultar-situacao-de-pf/detalhar-situacao-de-pf/alterar-situacao-de-pf-aba-parametros-de-contabilizacao/alterar-situacao-de-pf-aba-configuracao-de-campos) [Alterar Situação de PF - Aba Configuração de Contas](http://manualsiafi.tesouro.gov.br/dados-de-apoio/situacao-de-programacao-financeira/consitpf-consultar-situacao-de-pf/detalhar-situacao-de-pf/alterar-situacao-de-pf-aba-parametros-de-contabilizacao/alterar-situacao-de-pf-aba-configuracao-de-contas) [Alterar Situação de PF - Aba Dados Básicos](http://manualsiafi.tesouro.gov.br/dados-de-apoio/situacao-de-programacao-financeira/consitpf-consultar-situacao-de-pf/detalhar-situacao-de-pf/alterar-situacao-de-pf-aba-parametros-de-contabilizacao/alterar-situacao-de-pf-aba-dados-basicos) [Alterar Situação de PF - Aba Indicadores](http://manualsiafi.tesouro.gov.br/dados-de-apoio/situacao-de-programacao-financeira/consitpf-consultar-situacao-de-pf/detalhar-situacao-de-pf/alterar-situacao-de-pf-aba-parametros-de-contabilizacao/alterar-situacao-de-pf-aba-indicadores) [Justificar Alteração](http://manualsiafi.tesouro.gov.br/dados-de-apoio/situacao-de-programacao-financeira/consitpf-consultar-situacao-de-pf/detalhar-situacao-de-pf/alterar-situacao-de-pf-aba-parametros-de-contabilizacao/justificar-alteracao)